## **Fetching Data from Remote Database**

UGENE allows fetching data from remote biological databases such as NCBI GenBank, NCBI protein sequence database, and some others.

To fetch data select the File Access remote database... item in the main menu.

The dialog will appear:

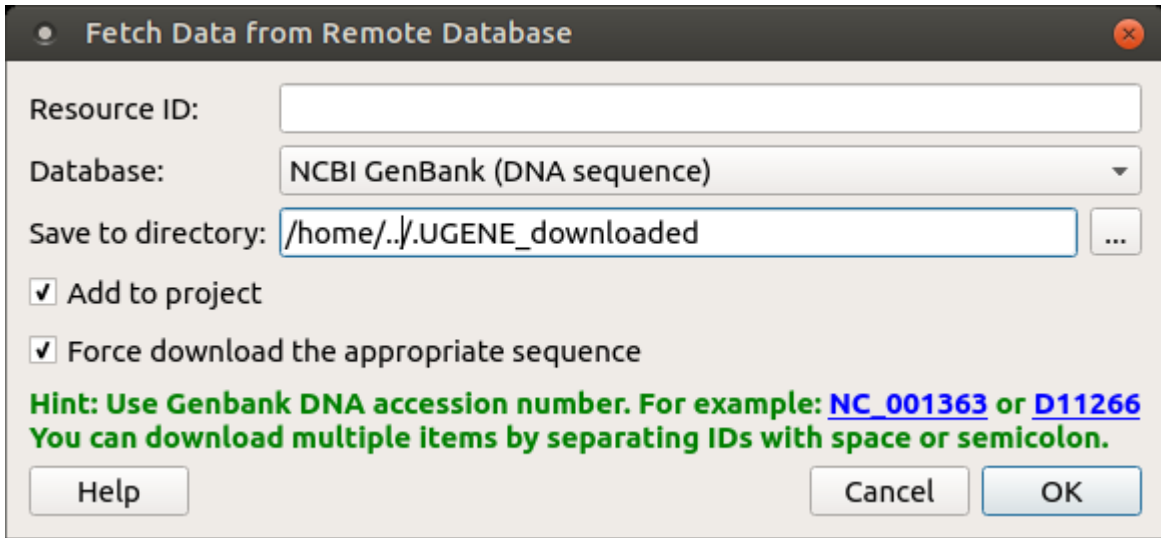

Here you need to enter the unique id of the biological object and choose a database. The following databases are available: NCBI Genbank (DNA sequence), NCBI protein sequence database, ENSEMBL, PDB, SWISS-PROT, UniProtKB/Swiss-Prot, UniProtKB/TrEMBL. Unique identifiers are different for various databases. For example, for NCBI GenBank such unique id could be [Accession Number](http://en.wikipedia.org/wiki/Accession_number_%28bioinformatics%29) or [NCBI GI numbe](http://www.ncbi.nlm.nih.gov/Sitemap/sequenceIDs.html)r. Optionally, you can add the document to a project and browse for a directory to save the fetched file to.

After you click the OK button, UGENE downloads the biological object (DNA sequence, protein sequence, 3d model, etc.) and adds it to the current project.

If something goes wrong check the [Log View](https://doc.ugene.net/wiki/display/UM38/Log+View), it will help you to diagnose the problem.